# Jak założyć fanpage na Facebooku?

Aby założyć fanpage na Facebooku, trzeba posiadać konto prywatne w serwisie. Automatycznie stajemy się Administratorem fanpage'a i tylko my możemy publikować nowe wpisy.

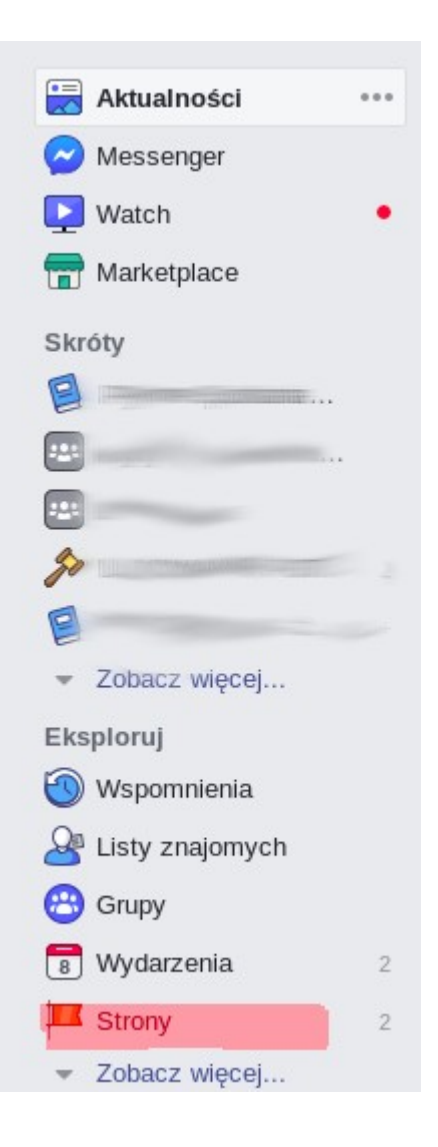

Wejdź na swoje konto na Facebooku. Spójrz na panel boczny i znajdź zakładkę "Strony".

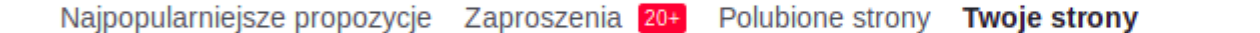

Nagłówek strony, która się wyświetli będzie wyglądał tak, jak na podglądzie. Naciśnij przycisk "Utwórz stronę".

## Utwórz stronę

Połacz swoja firme, iniciatywe lub siebie ze światowa społecznościa użytkowników Facebooka. Aby rozpoczać, wybierz kategorie strony,

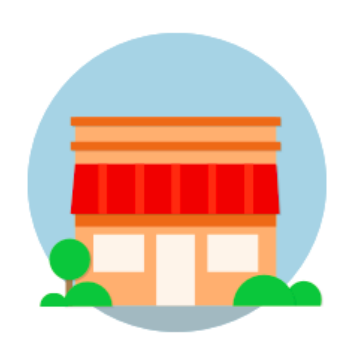

### Firma lub marka

Zaprezentuj swoje produkty i usługi, wyróżnij swoją markę i dotrzyj do większej liczby klientów na Facebooku.

Rozpocznij

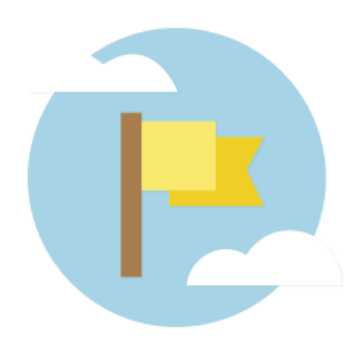

### Społeczność lub osoba publiczna

Nawiąż kontakt z osobami w Twojej społeczności, organizacji, zespole, grupie lub klubie i udostępniaj im informacje.

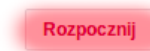

Kliknij "Rozpocznij" przy kategorii "Społeczność lub osoba publiczna".

# Społeczność lub osoba publiczna

Połącz się z osobami w swojej społeczności i dziel się ważnymi informacjami dzieki darmowej stronie na Facebooku.

?

#### **Nazwa strony**

Nazwij stronę

#### Kategoria

Dodaj kategorię, aby opisać swoją stronę

Kiedy utworzysz stronę na Facebooku, będą mieć zastosowanie Zasady dotyczące stron, grup i wydarzeń.

Kontynuuj

Na tej stronie należy wpisać jej nazwę. Dobrze, by zawierała nazwę kampanii lub kojarzyła się z czytelnictwem lub wskazywała na przynależność do danej biblioteki lub szkoły (np. Czytamy w SP nr 1, Projekt #cojaczytam w LO nr 2).

Dodaj zdjecie w tle Strony ze zdjęciami w tle uzyskują zazwyczaj więcej polubień i odwiedzin.

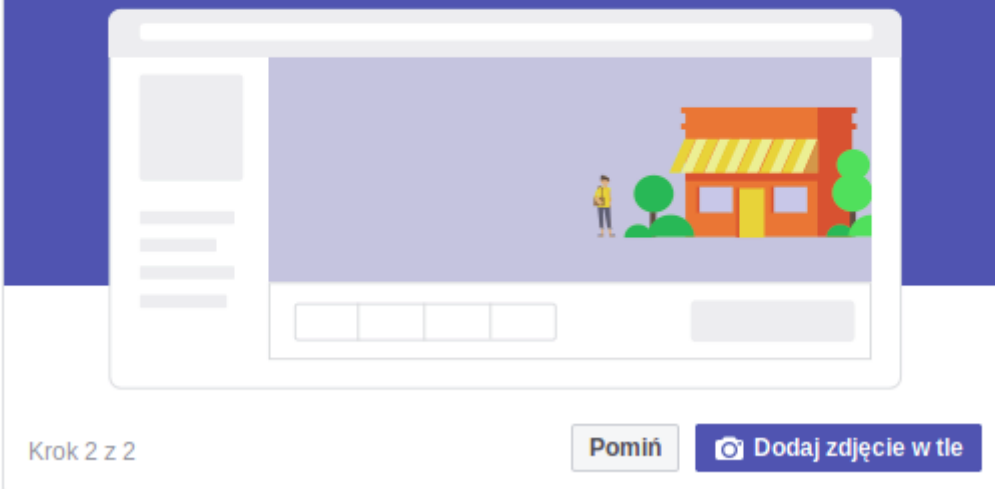

Od razu możesz dodać zdjęcie profilowe i zdjęcie w tle. By zrobić to później, kliknij "Pomiń".

Powiadomienia

Statystyki Narze...

Centrum reklam Wiecej v **Ustawienia**<sup>5</sup> Pomoc .

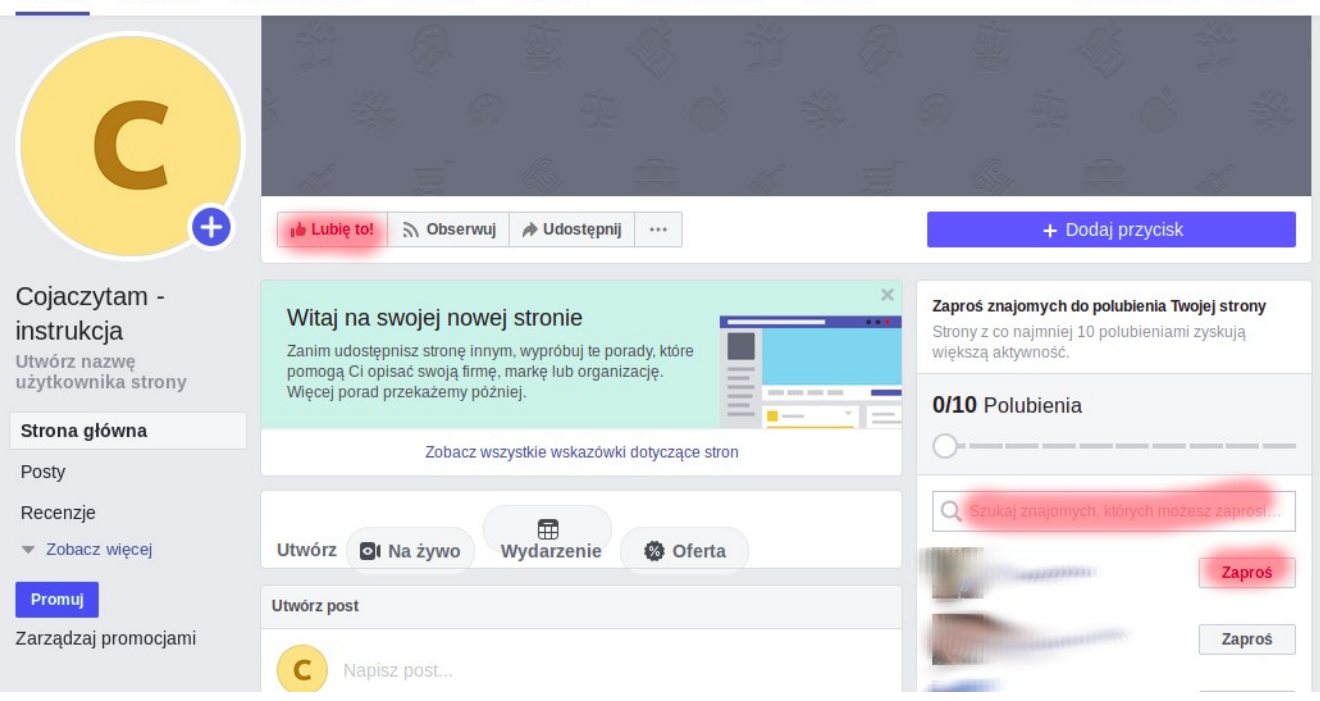

Tak wygląda założony fanpage. By zyskał odbiorców, należy zaprosić wybranych użytkowników do polubienia go.

Czas na pierwszy post! By go opublikować, kliknij w puste miejsce lub pole "Utwórz post". Możesz także zamieścić zdjęcie lub film.

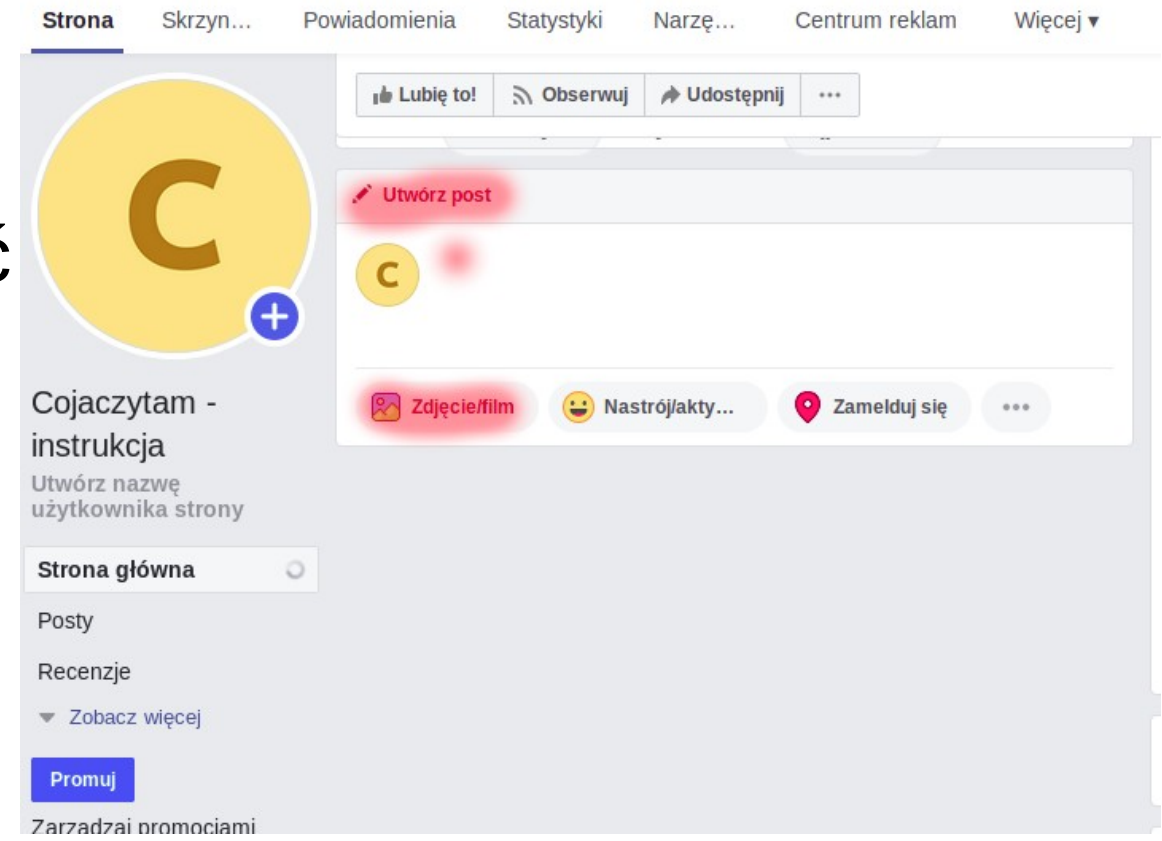

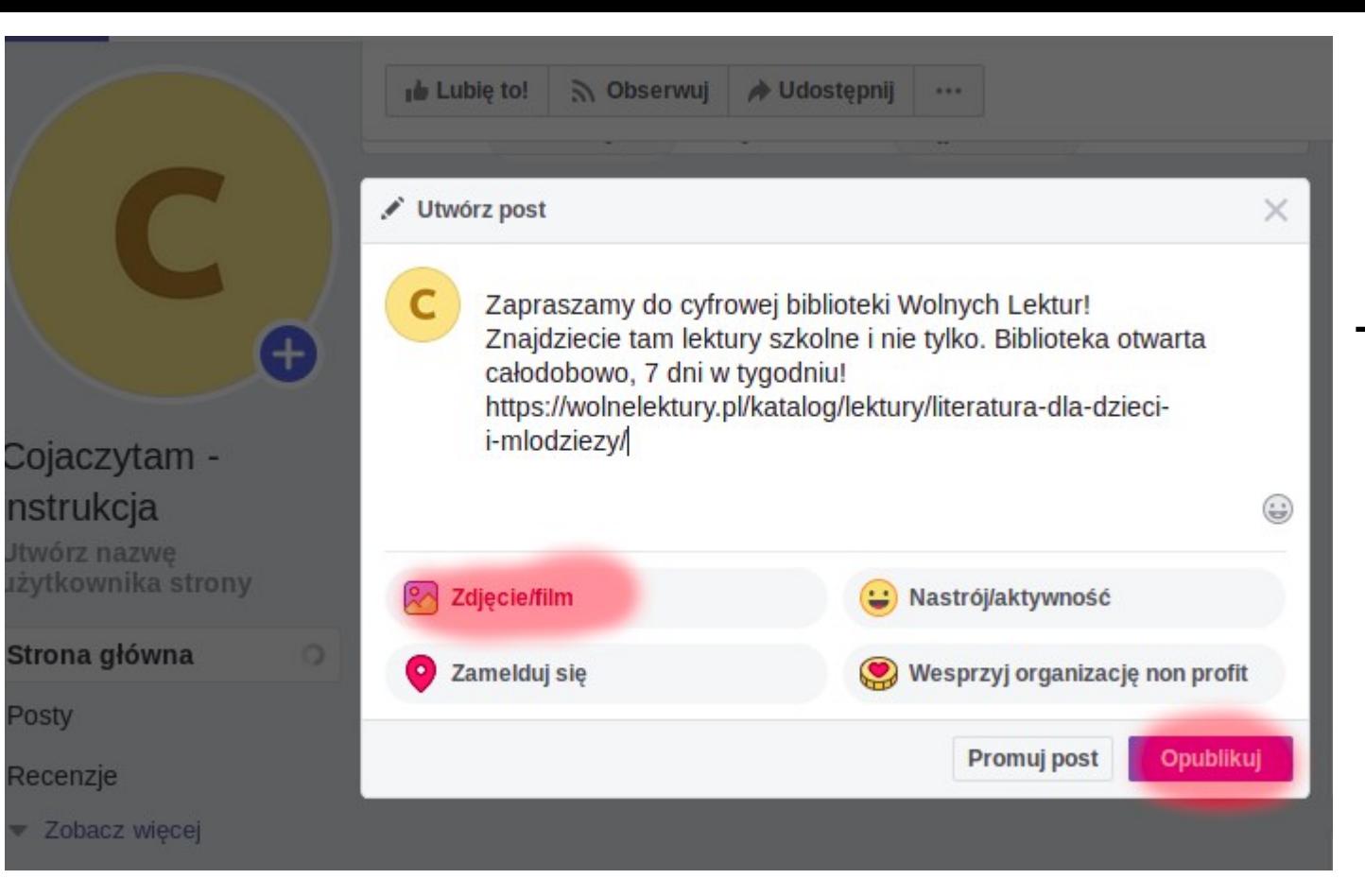

**Posty** 

Tu możesz wpisać treść postu. Nadal możesz dołączyć materiały audiowizualne. Gdy wpis będzie gotowy, opublikuj go!

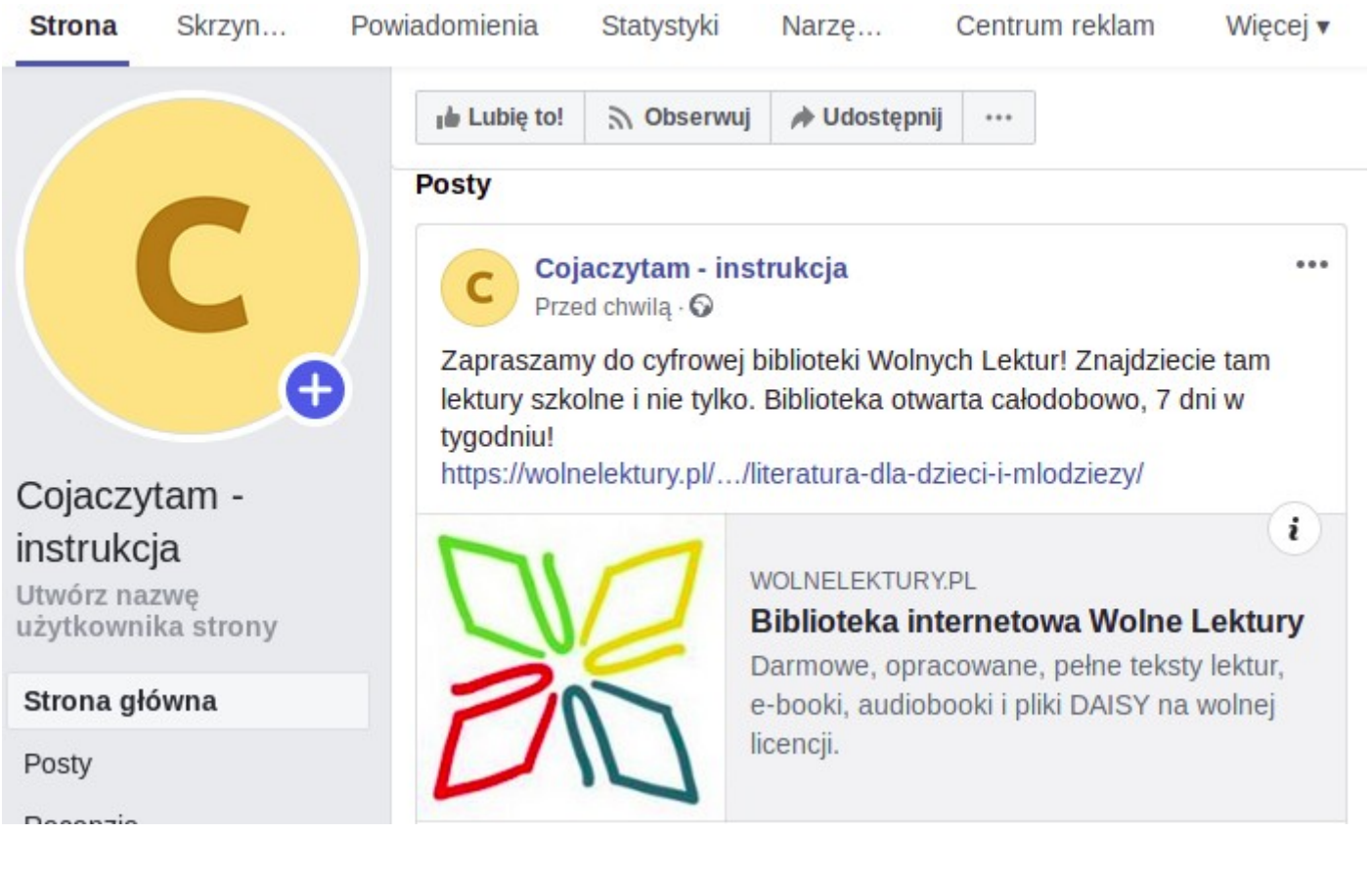

# Tak wygląda opublikowany wpis!

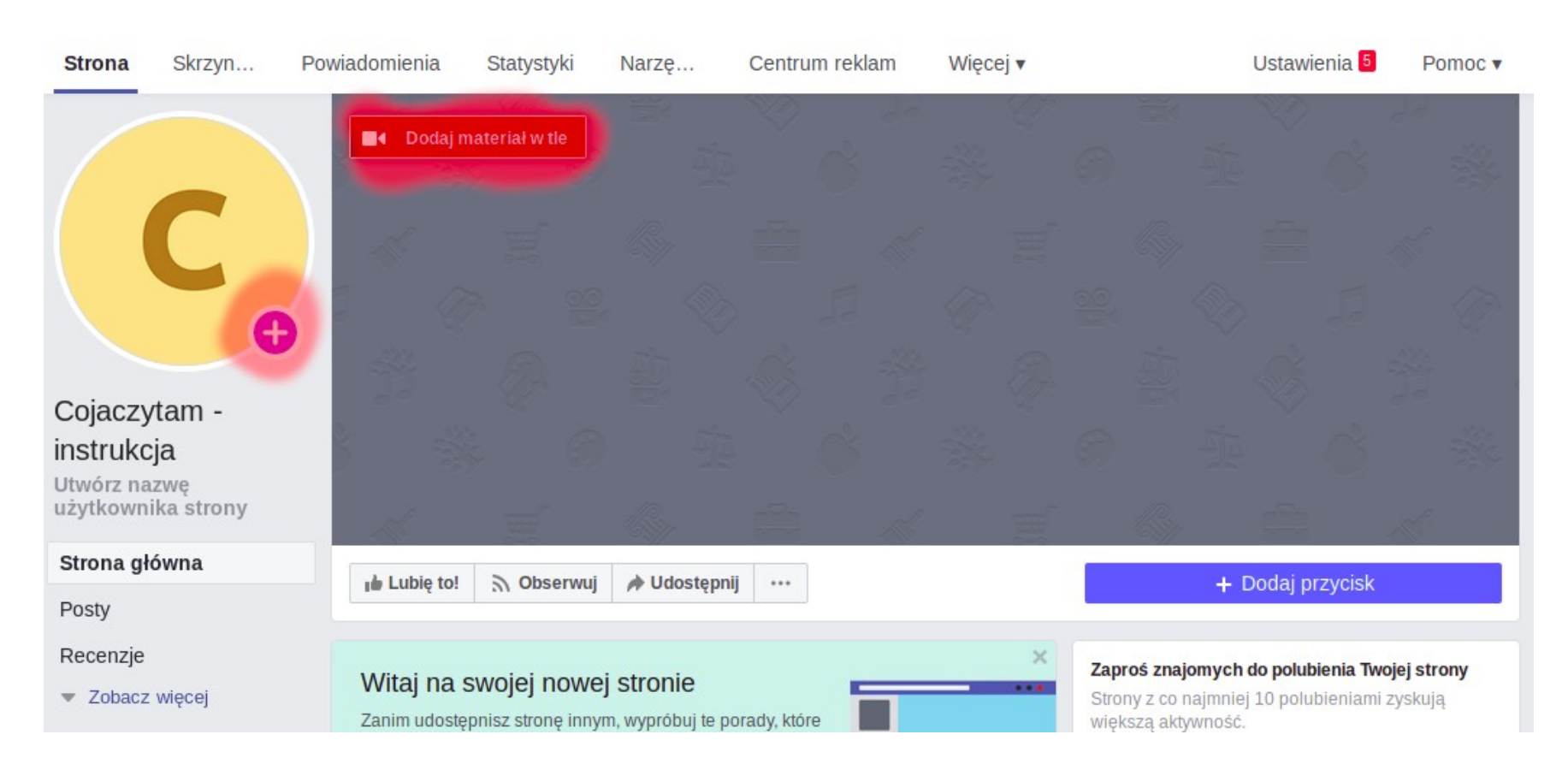

W każdej chwili możliwe jest dodanie zdjęcia profilowego lub zdjęcia w tle.

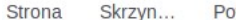

sineimobeiw Statystyki Openheims and do an  $146 - -1$ 

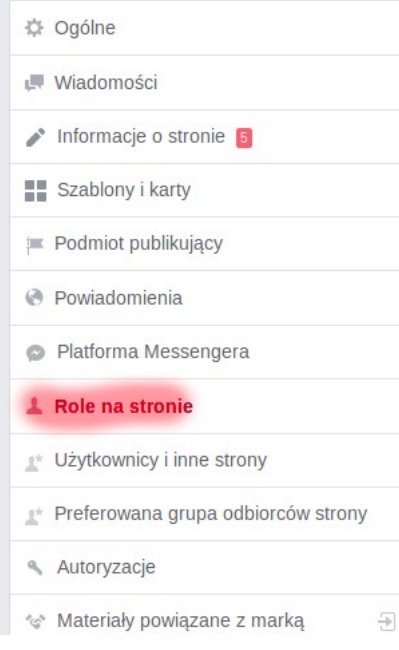

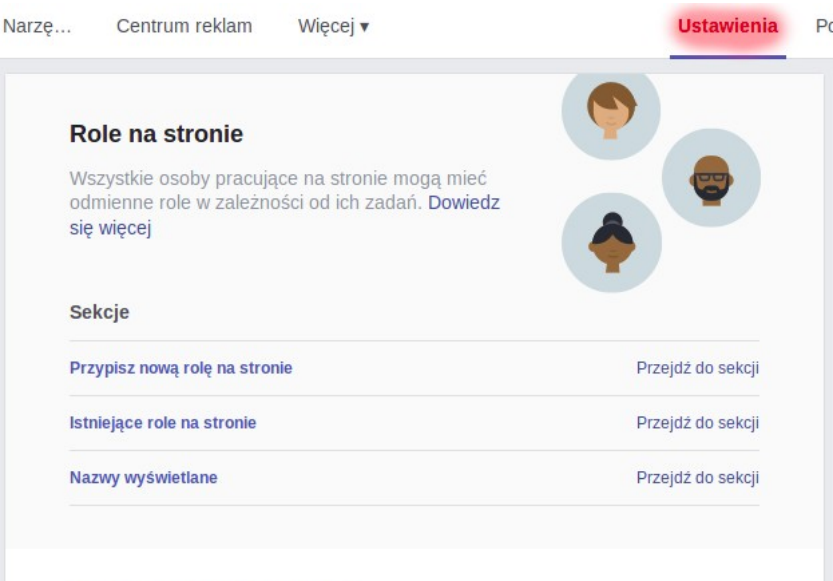

Przypisz nową rolę na stronie

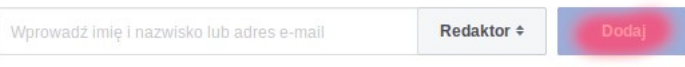

Istnieje możliwość dodania kolejnych osób, które będą mogły publikować posty. Należy wybrać zakładkę "Ustawienia", a potem "Role na stronie" i wpisać nazwisko wybranej osoby (spośród znajomych).

# Powodzenia!

Przygotowała Aleksandra Kopeć

[aleksandrakopec@nowoczesnapolska.org.pl](mailto:aleksandrakopec@nowoczesnapolska.org.pl)